## 「G Suite for Education」アカウント保護者用設定手順

パソコン・スマートフォン等で「Google Chrome」や「Classroom」をインストールする。(無料) ①パソコンの場合 検索サイトで「Google Chrome」を検索しダウンロードしてください。 ②スマートフォンの場合 iPhone は「app Store」 android は「Google Play」で「Classroom」や「meet」 をダウンロードしてください。その場合、操作は⑤からとなります。

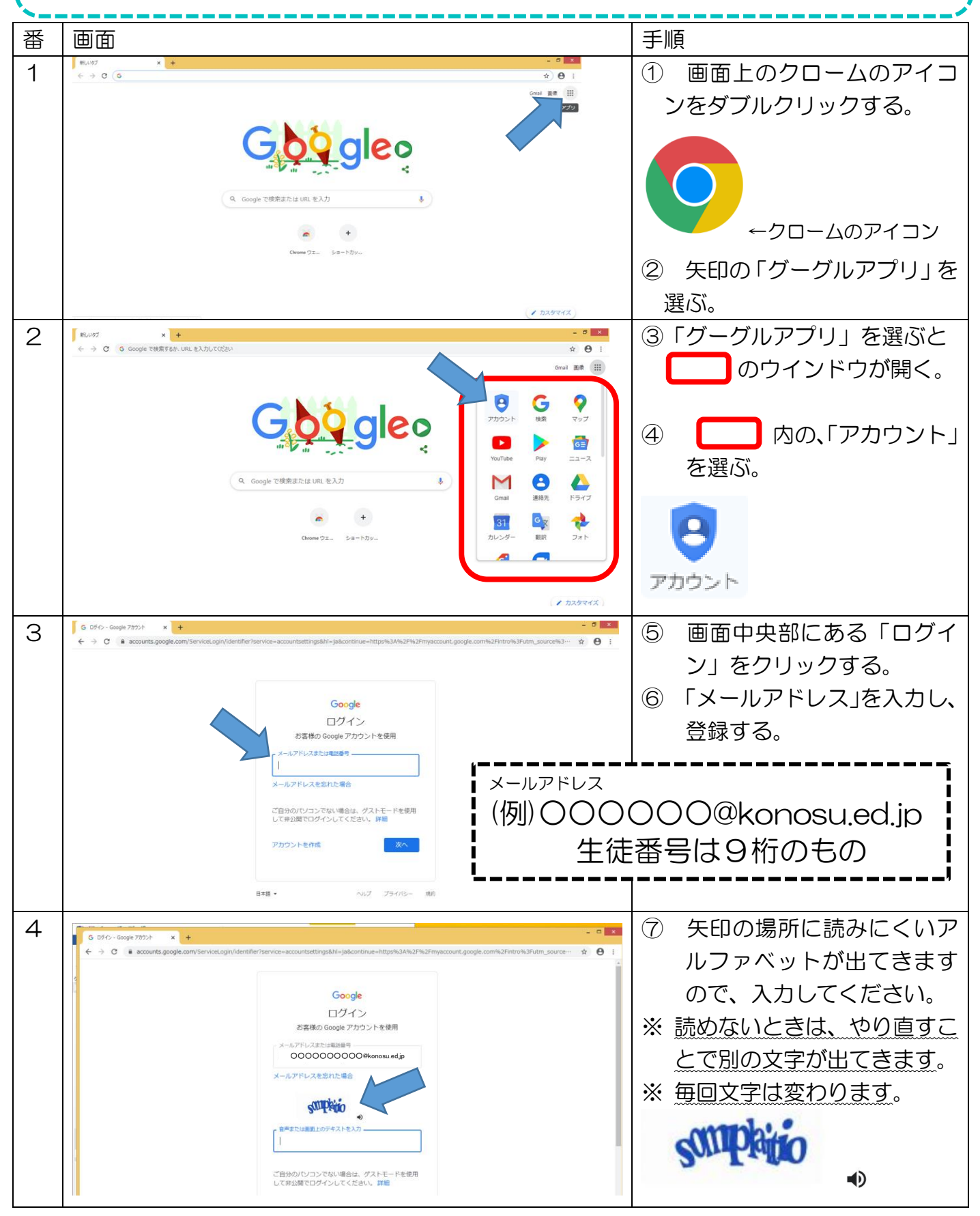

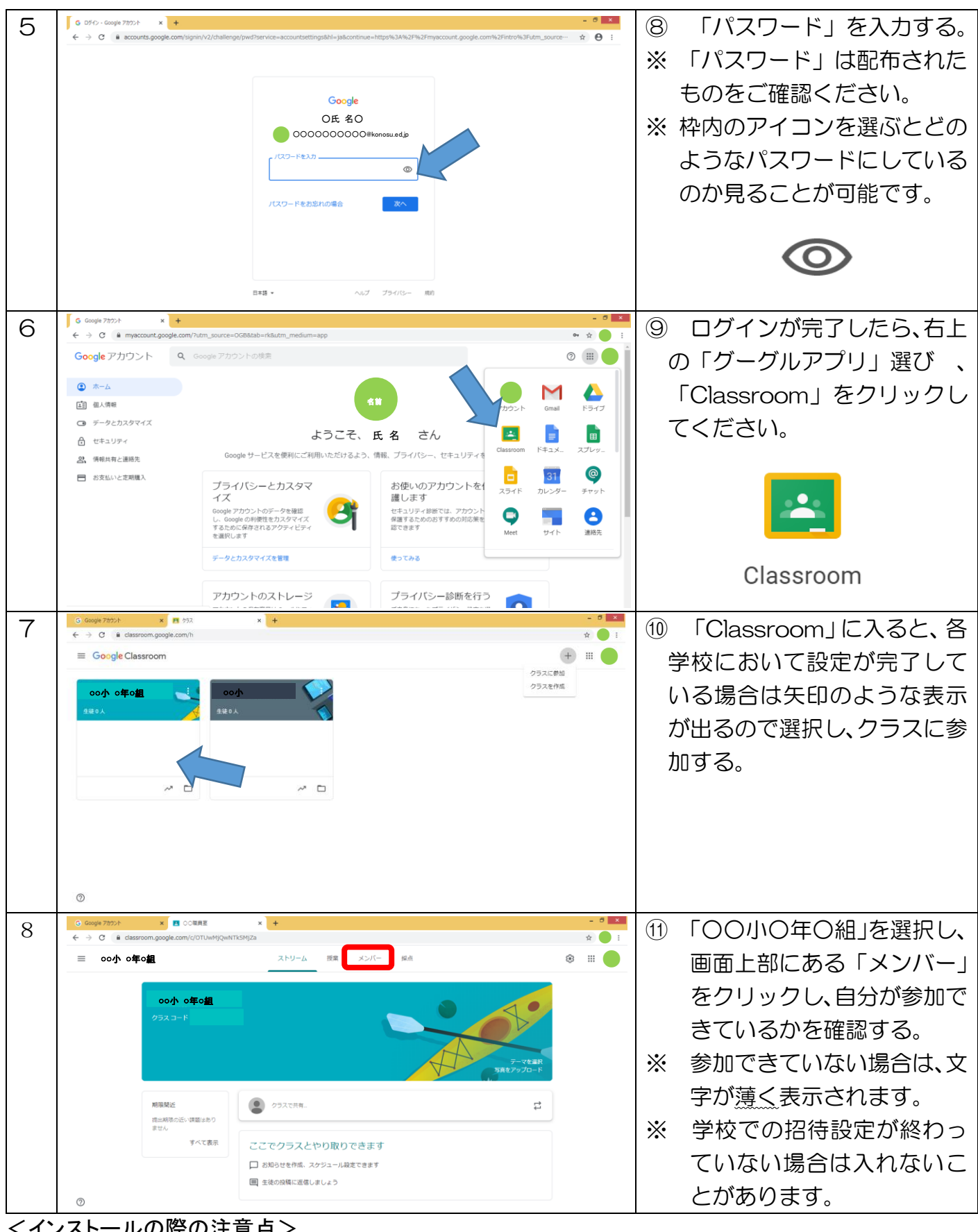

<インストールの際の注意点>

・インストールの際にはウイルスチェック等を行ってください。 ・パソコンやスマートフォンにインストールする際には空き容量が必要です。 ・不明な点が出た場合は「Google Classroom ヘルプ」を検索してください。 ・それでも不明な点がある場合は、各学校にお問い合わせください。

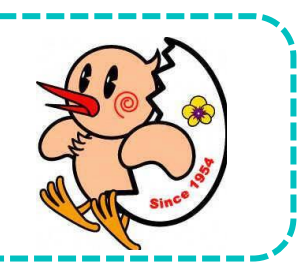